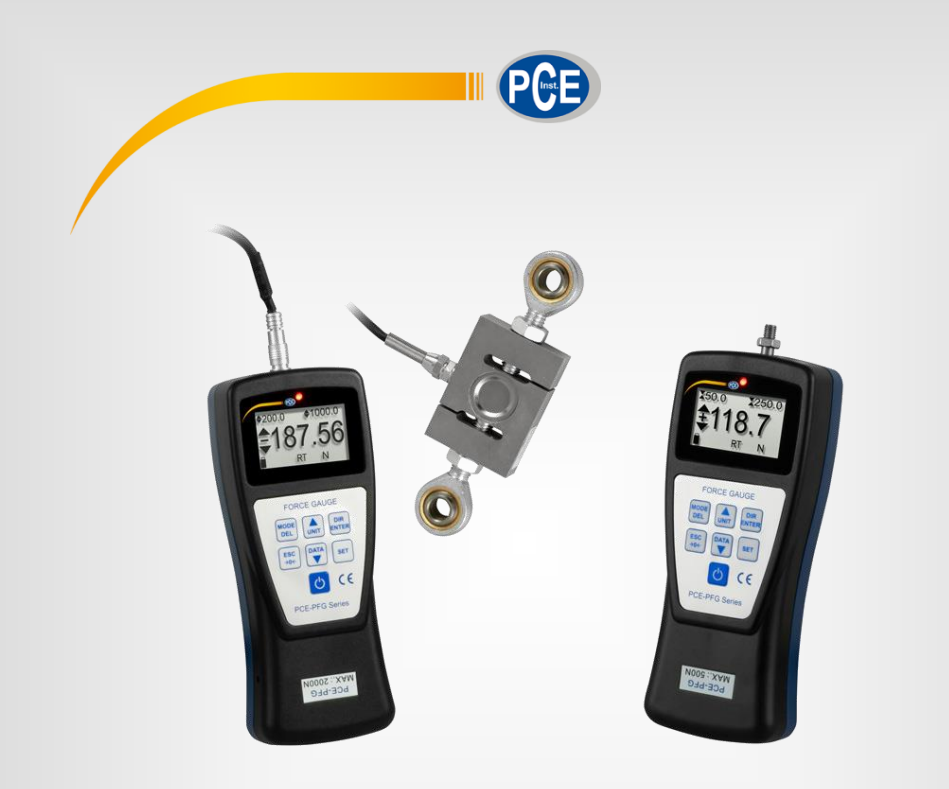

# **Deutsch Deutsch**

# Bedienungsanleitung

## PCE-PFG Serie Kraftmessgerät

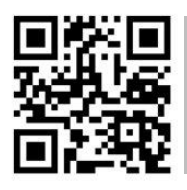

**User manuals in various languages (français, italiano, español, português, nederlands, türk, polski, русский,** 中文**) can be found by using our product search on: www.pce-instruments.com**

> Letzte Änderung: 2. Februar 2021 v1.0

> > © PCE Instruments

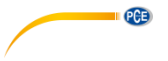

## *Inhaltsverzeichnis*

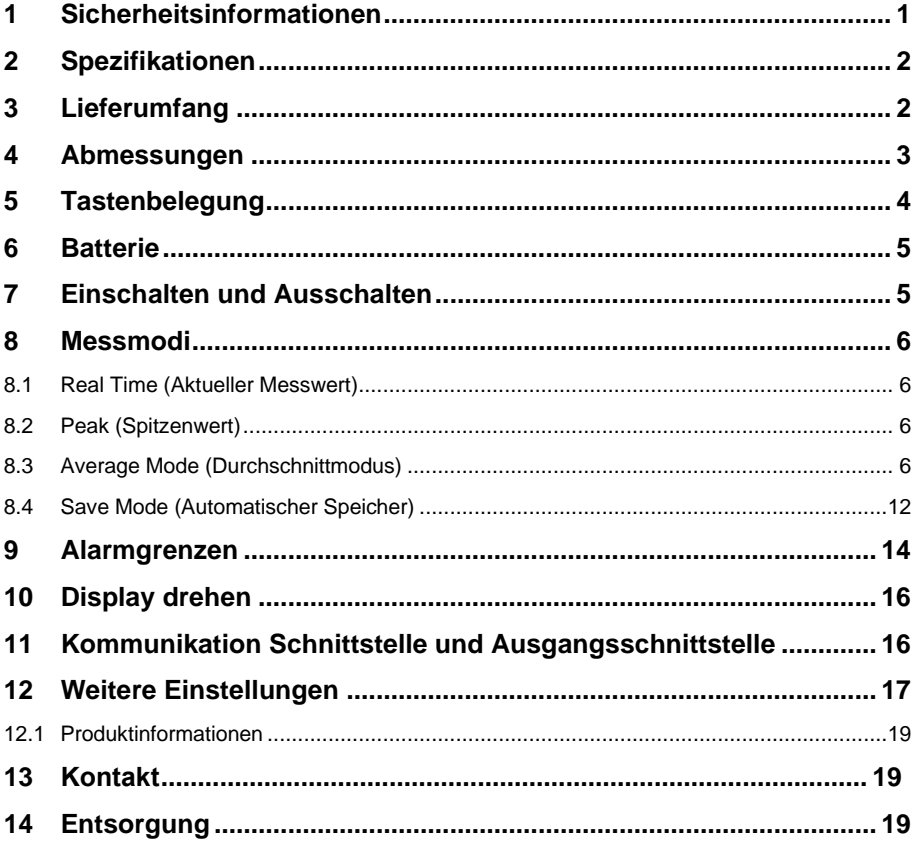

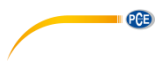

#### <span id="page-2-0"></span>**1 Sicherheitsinformationen**

Bitte lesen Sie dieses Benutzer-Handbuch sorgfältig und vollständig, bevor Sie das Gerät zum ersten Mal in Betrieb nehmen. Die Benutzung des Gerätes darf nur durch sorgfältig geschultes Personal erfolgen. Schäden, die durch Nichtbeachtung der Hinweise in der Bedienungsanleitung entstehen, entbehren jeder Haftung.

- Dieses Messgerät darf nur in der in dieser Bedienungsanleitung beschriebenen Art und Weise verwendet werden. Wird das Messgerät anderweitig eingesetzt, kann es zu gefährlichen Situationen kommen.
- Verwenden Sie das Messgerät nur, wenn die Umgebungsbedingungen (Temperatur, Luftfeuchte, …) innerhalb der in den Spezifikationen angegebenen Grenzwerte liegen. Setzen Sie das Gerät keinen extremen Temperaturen, direkter Sonneneinstrahlung, extremer Luftfeuchtigkeit oder Nässe aus.
- Setzen Sie das Gerät keinen Stößen oder starken Vibrationen aus.
- Das Öffnen des Gerätegehäuses darf nur von Fachpersonal der PCE Deutschland GmbH vorgenommen werden.
- Benutzen Sie das Messgerät nie mit nassen Händen.
- Es dürfen keine technischen Veränderungen am Gerät vorgenommen werden.
- Das Gerät sollte nur mit einem Tuch gereinigt werden. Verwenden Sie keine Scheuermittel oder lösungsmittelhaltige Reinigungsmittel.
- Das Gerät darf nur mit dem von der PCE Deutschland GmbH angebotenen Zubehör oder gleichwertigem Ersatz verwendet werden.
- Überprüfen Sie das Gehäuse des Messgerätes vor jedem Einsatz auf sichtbare Beschädigungen. Sollte eine sichtbare Beschädigung auftreten, darf das Gerät nicht eingesetzt werden.
- Das Messgerät darf nicht in einer explosionsfähigen Atmosphäre eingesetzt werden.
- Der in den Spezifikationen angegebene Messbereich darf unter keinen Umständen überschritten werden.
- Wenn die Sicherheitshinweise nicht beachtet werden, kann es zur Beschädigung des Gerätes und zu Verletzungen des Bedieners kommen.

Für Druckfehler und inhaltliche Irrtümer in dieser Anleitung übernehmen wir keine Haftung. Wir weisen ausdrücklich auf unsere allgemeinen Gewährleistungsbedingungen hin, die Sie in unseren Allgemeinen Geschäftsbedingungen finden.

Bei Fragen kontaktieren Sie bitte die PCE Deutschland GmbH. Die Kontaktdaten finden Sie am Ende dieser Anleitung.

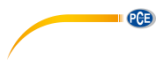

#### <span id="page-3-0"></span>**2 Spezifikationen**

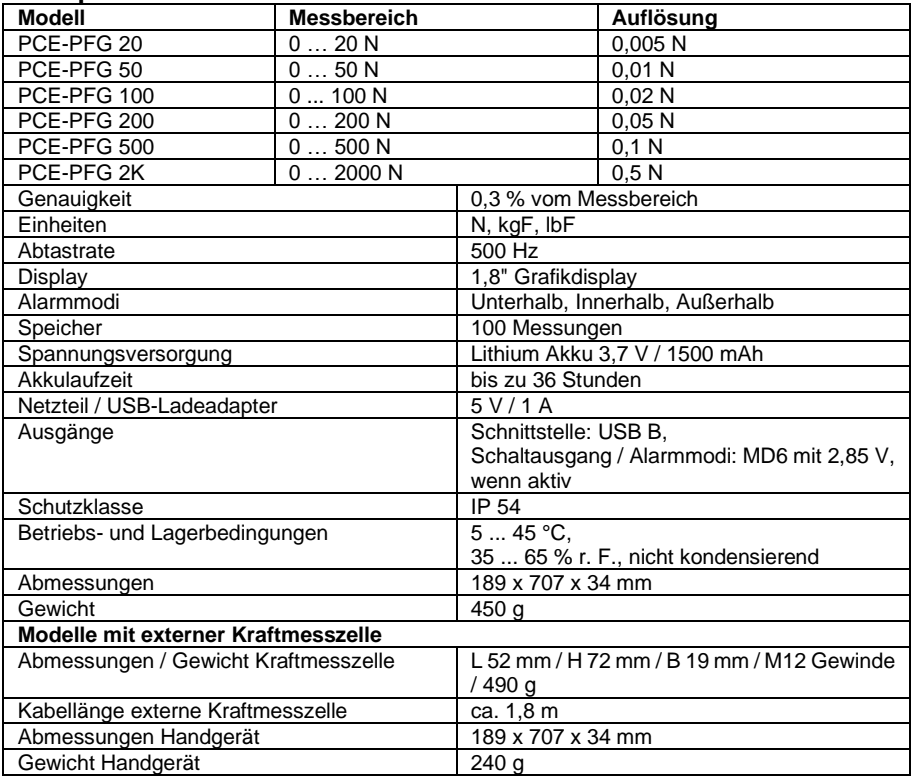

#### <span id="page-3-1"></span>**3 Lieferumfang**

Bei Kraftmessgerät PCE-PFG 20, 50, 100, 200 und 500:

- 1 x Flachkopfadapter Ø13 mm
- 1 x Spitzkopfadapter
- 1 x Hakenadapter
- 1 x Verlängerungsstab (75 mm)
- 1 x USB Kabel
- 1 x USB Ladegerät
- 1 x Bedienungsanleitung
- 1 x Kunststofftragekoffer

Bei dem Kraftmessgerät PCE-PFG 2K:

- 1 x 2000 N S-Messzelle
- 2 x M12 Gelenkösen
- 2 x Druckstücke
- 1 x USB Kabel
- 1 x USB Ladegerät
- 1 x Bedienungsanleitung
- 1 x Kunststofftragekoffer

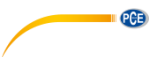

#### <span id="page-4-0"></span>**4 Abmessungen**

Abmessungen für interne Messzelle

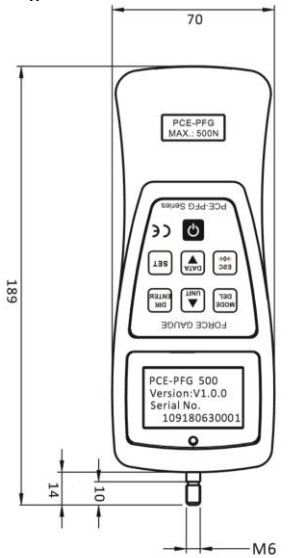

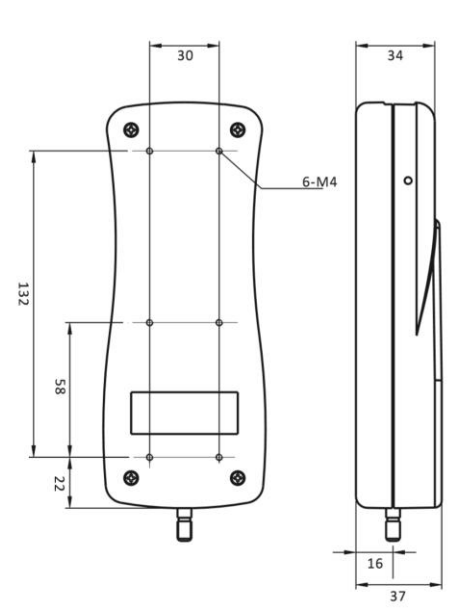

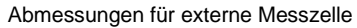

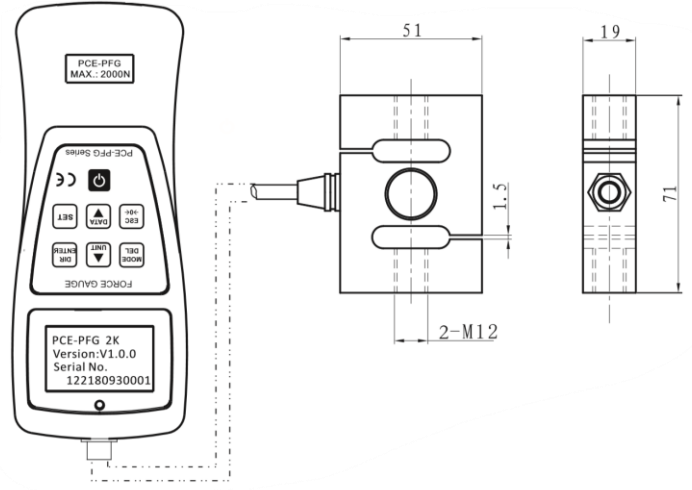

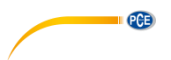

## <span id="page-5-0"></span>**5 Tastenbelegung**

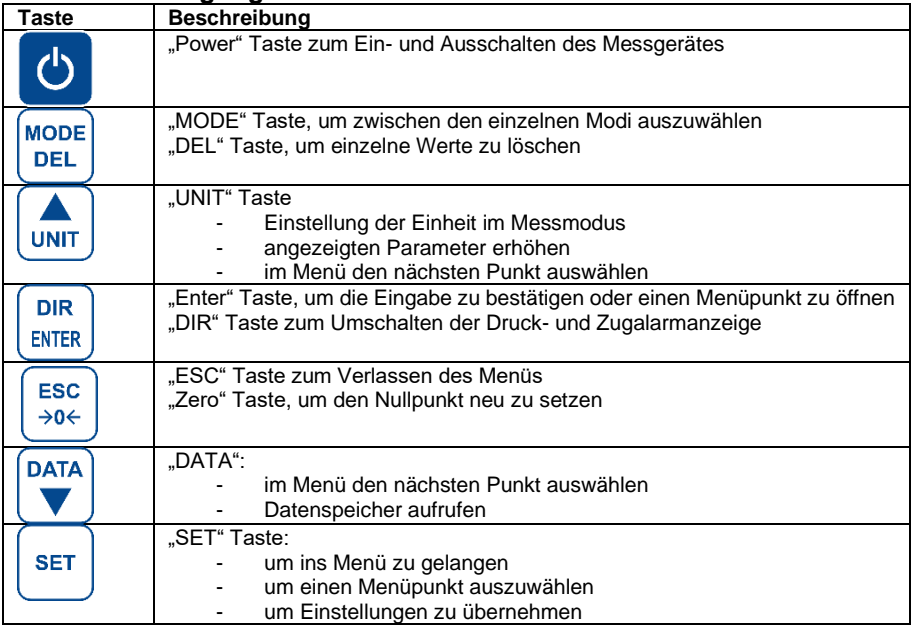

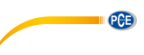

#### <span id="page-6-0"></span>**6 Batterie**

Das Kraftmessgerät verfügt über einen verbauten 3,7 V Akku. Bei längerer Lagerung des Messmittels sollte dieser wieder geladen werden, da sich der Akku selbst entlädt. Der Akku ist nach ca. 6 Stunden wieder aufgeladen.

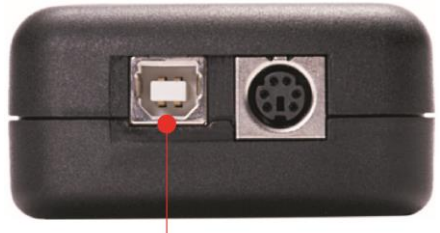

USB port

Wird der Akku geladen, wird folgendes Symbol angezeigt:  $\bigtriangledown$ 

Ist der Akku vollständig geladen, erscheint das **V** Symbol auf der Anzeige. Im eingeschalteten Zustand zeigt die Batterieanzeige die aktuelle Ladekapazität an, sofern kein Ladegerät angeschlossen ist.

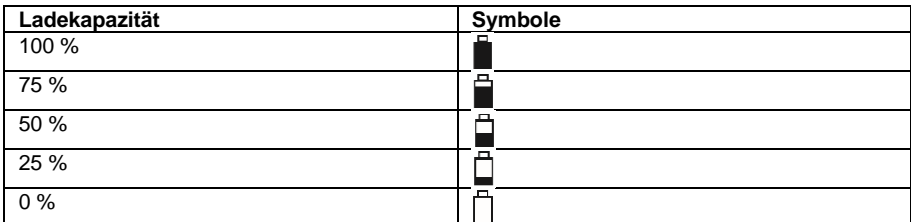

Sobald der Akku entladen ist, schaltet sich das Kraftmessgerät von selbst aus.

#### <span id="page-6-1"></span>**7 Einschalten und Ausschalten**

Um das Messgerät ein- und wieder auszuschalten, drücken Sie jeweils einmal kurz die Taste. Beim Einschalten des Kraftmessgerätes wird zu jedem Gerät das Modell, die Versionsnummer und die Seriennummer angezeigt.

> PCE-PFG 500 Version: V1.0.0 Serial No. 109180630000

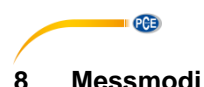

<span id="page-7-0"></span>Bei diesem Kraftmessgerät gibt es vier verschiedene Messmodi. Sollte die Zug- oder Druckkraft außerhalb des Messbereiches liegen, wird "OVER" auf dem Display angezeigt. Auch wird ein akustisches Signal erzeugt. Erst wenn der Messwert wieder innerhalb des Messbereiches liegt, kann eine normale Messung wieder aufgenommen werden.

**DEL** Um zwischen den Modi zu wählen, drücken Sie im Messmodus die Taste. Der aktuelle Messmodus wird unterhalb des Messwertes angezeigt.

**MODE** 

ESC

**Hinweis:** Es kann nur eine Nullung in dem Bereich von 10 % der Gesamtkapazität durchgeführt werden.

#### <span id="page-7-1"></span>**8.1 Real Time (Aktueller Messwert)**

<span id="page-7-2"></span>Im Real Time (RT) Messmodus wird kontinuierlich der aktuelle Messwert angezeigt.

#### **8.2 Peak (Spitzenwert)**

Im Peak Modus (PK) wird der höchste Messwert angezeigt und gehalten. Dieser Messmodus

 $\rightarrow 0 \leftarrow$ kann für die Zug- und Druckkraft verwendet werden. Mit der <u>Camel</u> Taste wird der Spitzenwert zurückgesetzt.

#### <span id="page-7-3"></span>**8.3 Average Mode (Durchschnittmodus)**

Im Average (AVG) Modus wird der Durchschnittwert einer Messung angezeigt. Dieser Modus kann zum Beispiel bei der Schälkraft, Reibkraft und bei anderen Tests verwendet werden, bei der ein Durchschnittswert benötigt wird. Bei diesem Messmodus gibt es zwei verschiedene Funktionen.

**MOD1:** Bei dieser Funktion wird der Mittelwert des Kraftverlaufs ab der eingestellten kleinsten Kraft und über den festgelegten Zeitraum angezeigt.

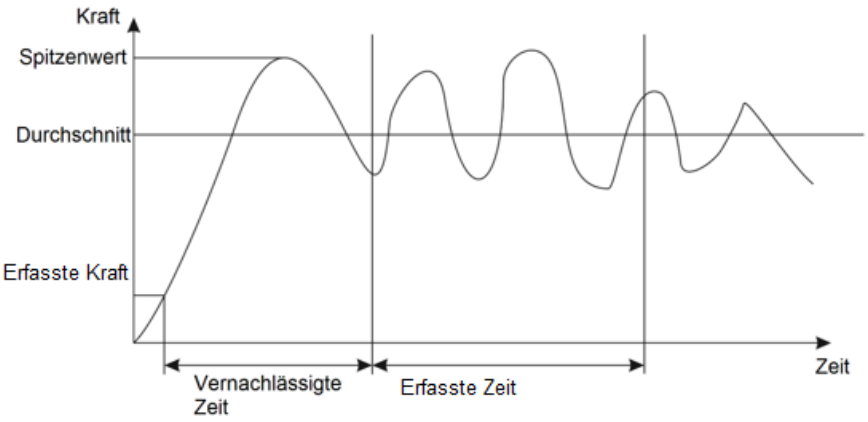

**MOD2:** Bei dieser Funktion wird der Durchschnitt oberhalb des eingestellten kleinsten Messwertes errechnet. Fällt der Messwert wieder unter den eingestellten kleinsten Messwert, ist die Messung beendet. Dieses Messverfahren ist über einen Zeitraum von 10 Minuten möglich.

Solange die Messzeit von 10 Minuten nicht überschritten wird, kann diese Messung jederzeit wieder aufgenommen werden.

**PCE** 

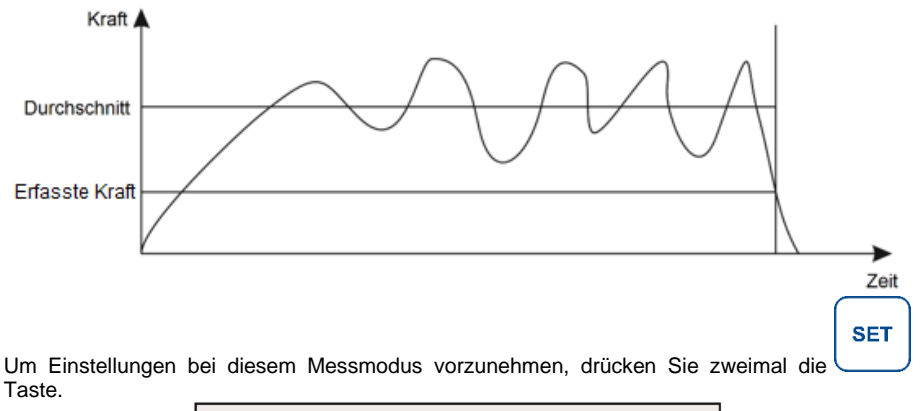

Neg. Time: 6.5<br>Cap. Time: 29.0 Ave. Mode: MOD1 **DIR ENTER** Um einen Parameter auszuwählen, verwenden Sie die Pfeiltasten. Durch Drücken der Taste wählen Sie einen Parameter aus. Verwenden Sie erneut die Pfeiltasten, um die **DIR** 

Parametereigenschaften zu verändern. Drücken Sie erneut die ENTER Taste, um die vorgenommenen Einstellungen zu übernehmen.

A. M. C. F: 69.0

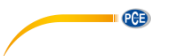

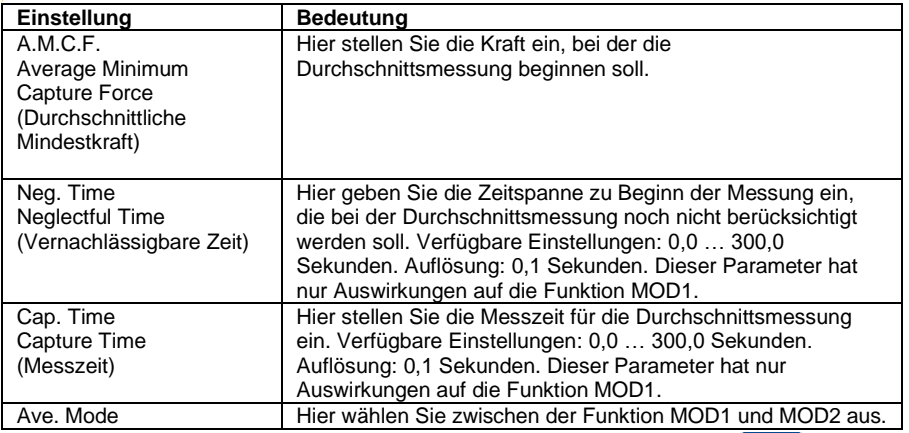

**ESC** →0←

Um den Durchschnittswert zurückzusetzen und zu speichern, drücken Sie die Taste. Es können bis zu 20 Durchschnittswerte gespeichert werden. Um diese Daten auszulesen, zu

**DATA** löschen oder zu exportieren, drücken Sie die Taste. Wählen Sie nun mit den Pfeiltasten **DIR** 

"Average" aus. Bestätigen Sie die Auswahl mit der ENTER Taste.

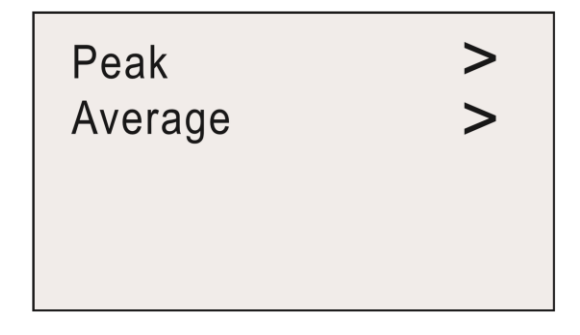

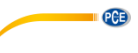

Nun erhalten Sie eine Auswahl von vier Optionen.

## View Ave. Data View Ave. Stat. Send Ave. Data Clear All Ave.

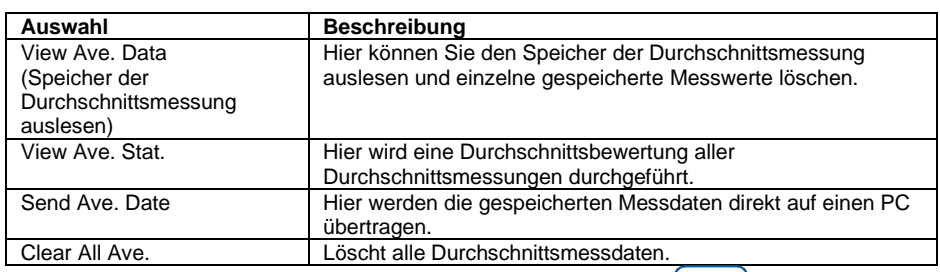

Wählen Sie mit den Pfeiltasten die gewünschte Funktion aus. Mit der ENTER Taste öffnen Sie

**DIR** 

$$
\left[\begin{array}{c}\n\text{esc} \\
\rightarrow 0\n\end{array}\right]
$$

die Funktion. Mit der Taste gelangen Sie wieder zurück.

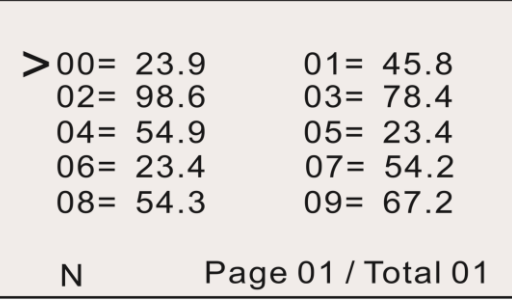

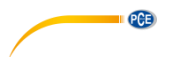

Bei der Ansicht aller gespeicherten Messwerte können Sie mit den Pfeiltasten den gewünschten

**SET** Messwert auswählen. Mit der Taste wechseln Sie zwischen den einzelnen Seiten. Mit **MODE DEL** 

der Taste löschen Sie den ausgewählten Wert.

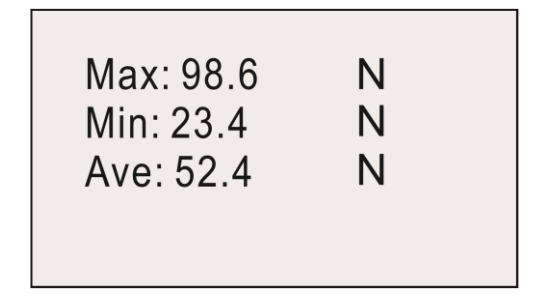

Bei der Zusammenfassung der Durchschnittsmesswerte werden Ihnen der größte, der kleinste, die Anzahl an Messwerten und der Gesamtdurchschnitt angezeigt.

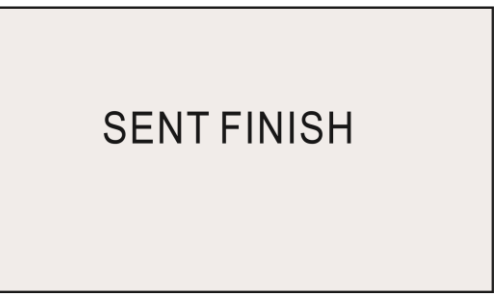

Unter "Send Ave. Data" werden alle Daten an den PC gesendet. Nachdem alle Daten gesendet wurden, erscheint auf dem Display "SENT FINISH".

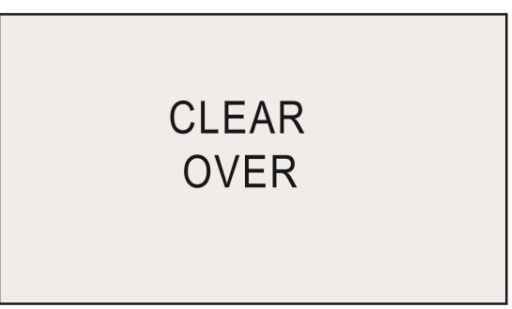

Mit der Funktion "Clear All Ave." löschen Sie den Speicher. Sobald das Löschen abgeschlossen ist, erscheint auf dem Display "CLEAR OVER".

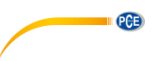

#### **8.3.1 Messablauf**

Wird "WAIT" auf dem Bildschirm angezeigt, wartet das Messgerät solange, bis die eingestellte Mindestlast anliegt.

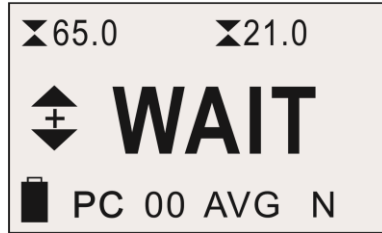

Wird "I.DLY" auf dem Display angezeigt, wartet das Kraftmessgerät so lange, bis die eingestellte Mindestzeit abgelaufen ist.

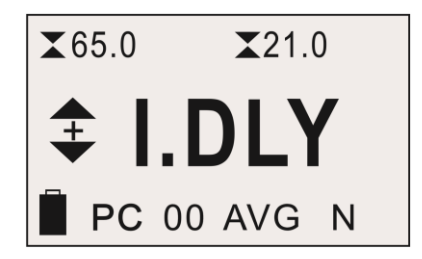

Liegt die Mindestlast an und ist die Mindestzeit abgelaufen, beginnt die eigentliche Messung. Auf dem Display erscheint "Gather". Die Messung wird durchgeführt. Während dieser Messung ist es nicht möglich, den aktuell anliegenden Messwert zu sehen.

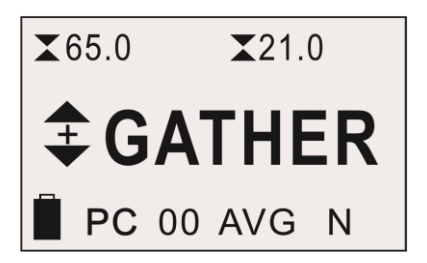

Ist die Messung abgeschlossen, wird auf dem Display "DONE" angezeigt.

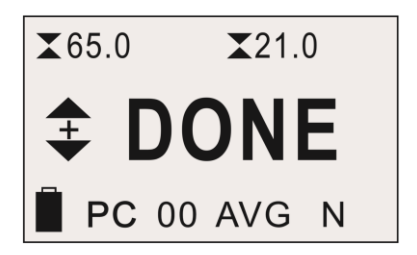

© PCE Instruments 11

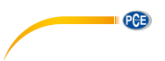

#### <span id="page-13-0"></span>**8.4 Save Mode (Automatischer Speicher)**

Im "SAVE Mode" können die größten Messwerte in einem einzelnen Messdurchlauf gespeichert werden. Hierbei steht ein Speicher von 100 Messwerten zur Verfügung (Speicherplatznummer 00 … 99). Die Anzahl an benutzen Speicherplätzen wird links neben "SAVE" angezeigt. Sobald ein einzelner Messdurchlauf abgeschlossen ist, wird der höchste Messwert automatisch gespeichert. Die Mindestlast für diese Funktion stellen Sie in den Einstellungen unter P.M.C.F

ein. Um die Daten auszuwerten, drücken Sie die Taste. Drücken Sie anschließend

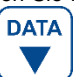

**DIR ENTER** 

um "PEAK" auszuwählen.

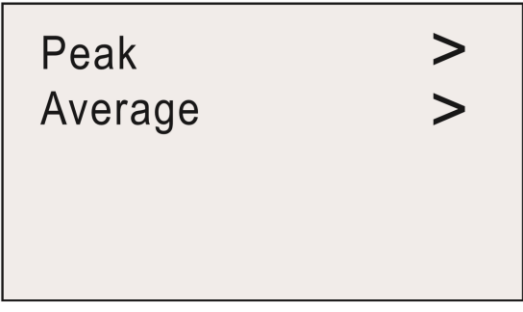

Ihnen stehen nun folgende Möglichkeiten zur Verfügung:

**View Peak Data View Peak Stat. Send Peak Data** Clear All Peak

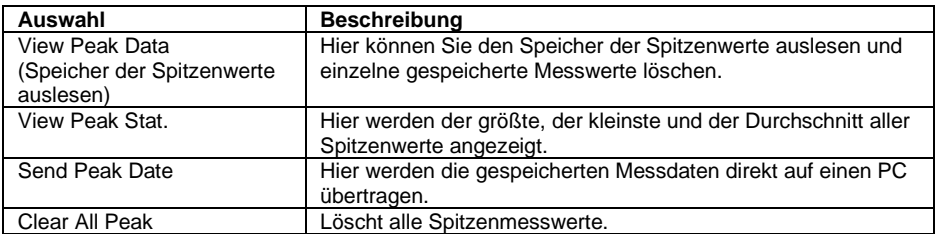

### **DIR**

**PCB** 

Mit den Pfeiltasten können Sie hier Ihre Auswahl treffen. Mit der ENTER wählen Sie die gewünschte Funktion aus.

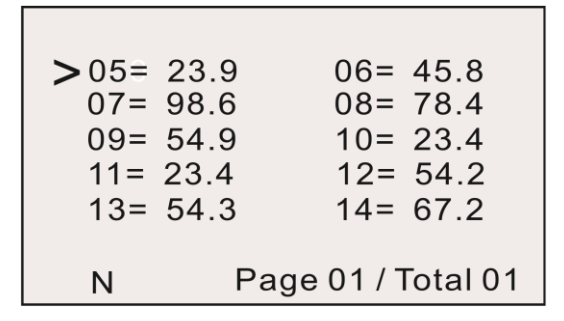

Bei der Ansicht aller gespeicherten Messwerte können Sie mit den Pfeiltasten den gewünschten

**SET** Messwert auswählen. Mit der Universite wechseln Sie zwischen den einzelnen Seiten. Mit **MODE DEL** der Taste löschen Sie den ausgewählten Wert.

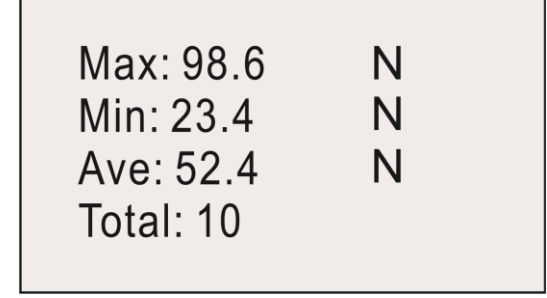

Bei der Zusammenfassung der Spitzenwerte werden Ihnen der größte, der kleinste, die Anzahl an Messwerten und der Gesamtspitzenwerte angezeigt.

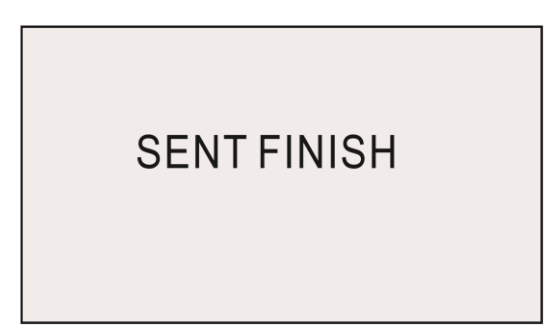

Unter "Send Peak Data" werden alle Daten an den PC gesendet. Nachdem alle Daten gesendet wurden, erscheint auf dem Display "SENT FINISH".

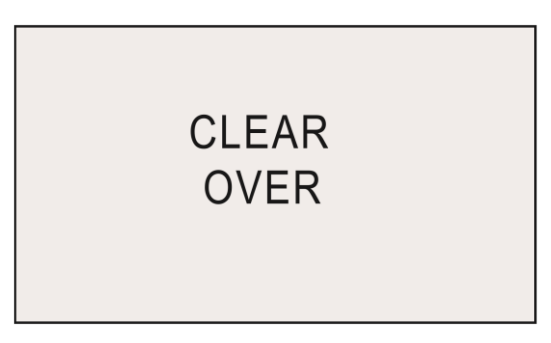

Mit der Funktion "Clear All Peak" löschen Sie den Speicher. Sobald das Löschen abgeschlossen ist, erscheint auf dem Display "CLEAR OVER".

#### <span id="page-15-0"></span>**9 Alarmgrenzen**

PCE

Die Funktion der Alarmgrenzen ist sinnvoll um zum Beispiel bei einer Qualitätskontrolle zu prüfen, ob der Prüfling innerhalb der angegebenen Toleranzen arbeitet. Hierbei lassen sich zwei Grenzen einstellen. Wenn der Messwert geringer ist als das eingestellte "Lower Limit", wird dies durch das Aufleuchten der roten und der grünen LED Signalisiert. Liegt der Messwert zwischen dem eingestellten "Higher Limit" und "Lower Limit", leuchtet nur die grüne LED. Wird auch der "Higher Limit" Wert überschritten, leuchtet nur die rote LED.

#### **Hinweis:**

Diese Funktion steht nur in den Messmodi RT, PK und Save zur Verfügung. Ist die "Stop Force" Funktion aktiviert, wird je nach Einstellung nichts leuchten oder nur die grüne LED.

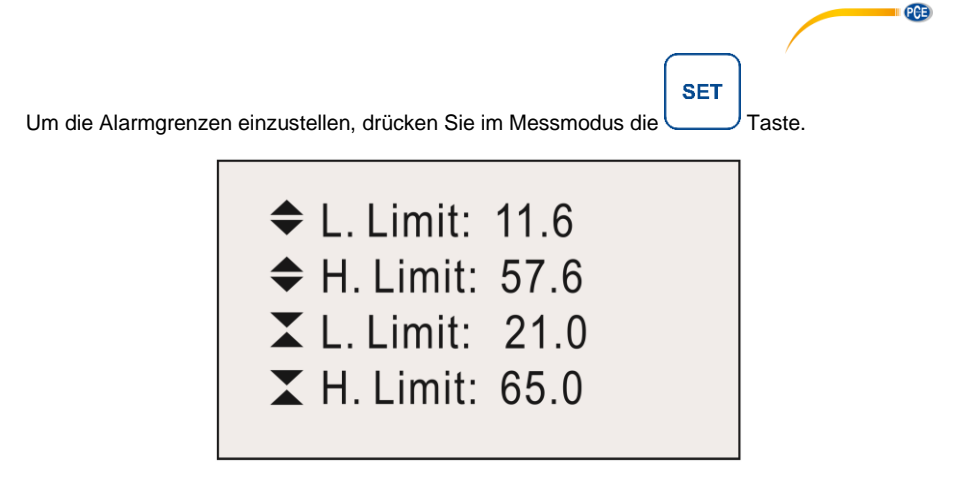

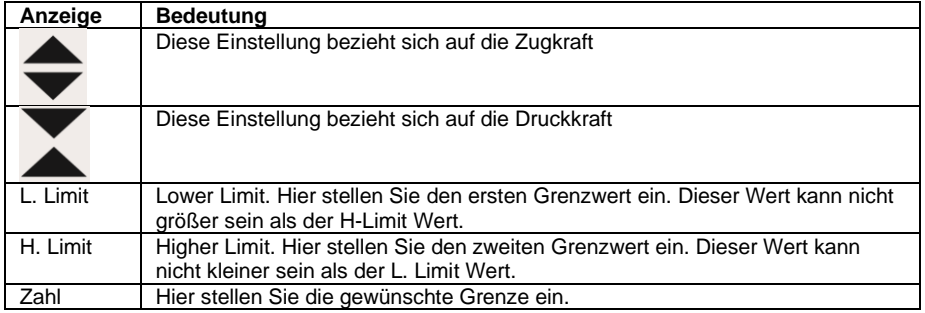

Mit den Pfeiltesten wählen Sie nun den gewünschten Parameter aus. Drücken Sie nun die

#### **DIR ENTER**

Taste, um Veränderungen an diesem Wert vorzunehmen. Mit den Pfeiltasten können

**DIR** 

Sie nun den Wert beliebig verändern. Bestätigen Sie die Eingabe mit der ENTER Taste. Mit der

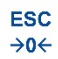

Taste gelangen Sie wieder zurück in den Messmodus.

#### **Hinweis:**

Der zweite Grenzwert muss immer größer sein als der erste eingestellte Grenzwert. Die eingestellten Werte werden im Messmodus oberhalb des Displays angezeigt. Durch Drücken

## **DIR**

der ENTER J<br>Taste kann zwischen der Anzeige der eingestellten Alarmzug- oder Alarmdruckkraft ausgewählt werden.

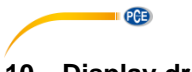

#### <span id="page-17-0"></span>**10 Display drehen**

Um das Display zu drehen, halten Sie im Messmodus die Taste für mindestens drei Sekunden gedrückt. Lassen Sie anschließend die Taste los. Das Display wird sich um 180 ° drehen.

**SET** 

#### <span id="page-17-1"></span>**11 Kommunikation Schnittstelle und Ausgangsschnittstelle**

Mit diesem Kraftmessgerät können die gespeicherten Messdaten an einen PC übertragen werden. Schließen Sie dazu das USB Kabel an das Messgerät und den PC an. Um diese Funktion

**SET** zu aktivieren, drücken Sie zunächst viermal die Taste. Wählen Sie nun mit den **DIR** 

Pfeiltasten die Funktion "Online" aus. Drücken Sie nun die ENTER Taste. Mit den Pfeiltasten verändern Sie nun die Einstellung von "OFF" auf "ON". Bestätigen Sie die Eingabe mit der

**DIR ENTER** 

Taste. Die USB Schnittstelle wird mit dieser Einstellung nun aktiviert.

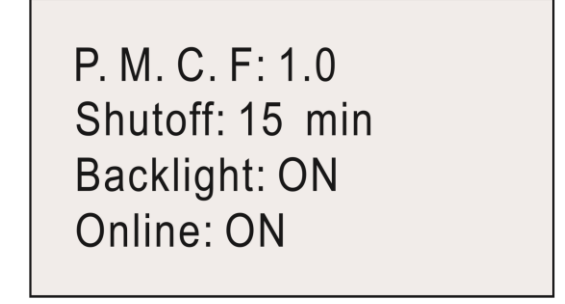

Nachdem Sie die Treiber und die Software installiert haben, können Sie über die Software eine serielle Verbindung zum Kraftmessgerät aufbauen. Stellen Sie dazu unter "Serial Port Setting" die Parameter des Kraftmessgerätes ein. Mit der Schaltfläche "OPEN" stellen Sie nun eine Verbindung her. Bei dem Kraftmessgerät gibt es einmal den Speicher für die Spitzenwerte und den Speicher für die Durchschnittswerte.

Um den Speicher für die Spitzenwerte auszulesen, schreiben Sie in das Textfeld der Software ein "P" und klicken Sie anschließend auf "Send". Unterhalb der Software wird Ihnen dann der Speicherinhalt angezeigt. Möchten Sie den Speicher für den Durchschnittswert auslesen, schreiben Sie in das Textfeld "A" und klicken Sie auf "Send".

Um die ausgelesenen Daten zu entfernen, klicken Sie auf "Clear".

Sie können auch die Daten fest auf Ihrem PC speichern. Klicken Sie dazu auf die "SAVE" Schaltfläche. Gespeichert werden können die Daten im "xls" und ":txt" Dateiformat.

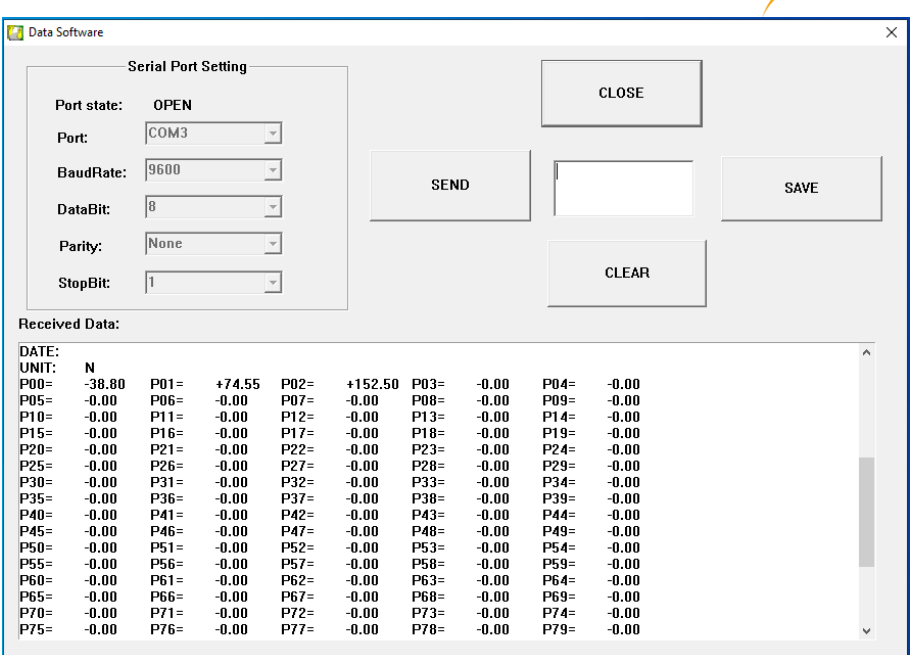

PCE

**SET** 

#### <span id="page-18-0"></span>**12 Weitere Einstellungen**

Um weitere Einstellen am Gerät vorzunehmen, drücken Sie im Messmodus die UM Taste dreimal. Mit den Pfeiltasten können Sie Ihren gewünschten Parameter auswählen. Haben Sie

**DIR** 

Ihren gewünschten Parameter gefunden, drücken Sie die ENTER Taste, um die Funktion auszuwählen. Verwenden Sie erneut die Pfeiltasten, um die Veränderungen vorzunehmen.

Bestätigen Sie die Eingabe mit der ENTER Taste.

**St. Force: 28.8** Stop Mode: OFF **S. Point: 05 F. Point: 20** 

**DIR** 

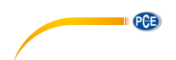

#### Die angezeigten Funktionen haben folgende Bedeutung:

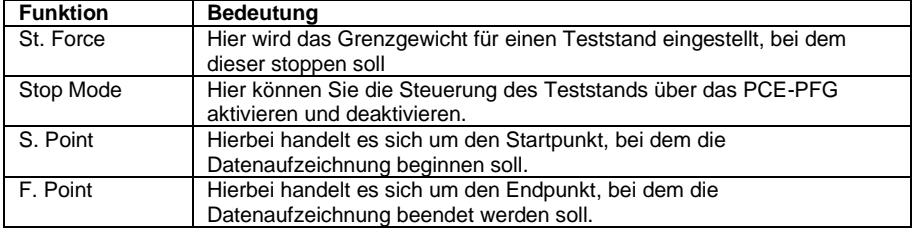

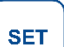

Für folgende Funktionen muss die Taste erneut gedrückt werden.

## P. M. C. F: 1.0 Shutoff: 15 min **Backlight: ON** Online: ON

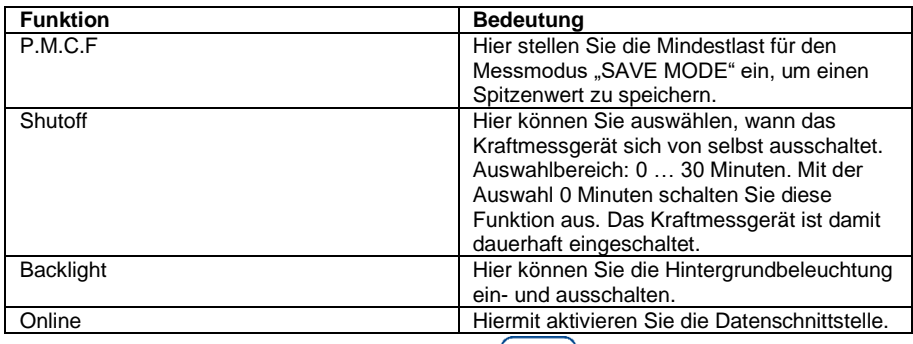

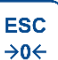

Um das Menü wieder zu verlassen, drücken Sie die Taste.

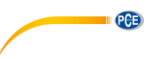

#### <span id="page-20-0"></span>**12.1 Produktinformationen**

Um die Seriennummer, den Produktnamen und die Versionsnummer zu erhalten, wird dies bei jedem Start des Messgerätes angezeigt.

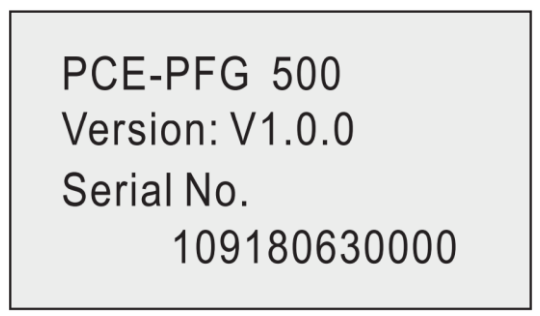

#### <span id="page-20-1"></span>**13 Kontakt**

[Bei Fragen, Anregungen oder auch technischen Problemen stehen wir Ihnen gerne zur](https://www.pce-instruments.com/deutsch/agb) Verfügung. Die entsprechenden Kontaktinformationen finden Sie am Ende dieser Bedienungsanleitung.

#### <span id="page-20-2"></span>**14 Entsorgung**

#### **HINWEIS nach der Batterieverordnung (BattV)**

Batterien dürfen nicht in den Hausmüll gegeben werden: Der Endverbraucher ist zur Rückgabe gesetzlich verpflichtet. Gebrauchte Batterien können unter anderem bei eingerichteten Rücknahmestellen oder bei der PCE Deutschland GmbH zurückgegeben werden.

#### **Annahmestelle nach BattV:**

PCE Deutschland GmbH Im Langel 4 59872 Meschede

Zur Umsetzung der ElektroG (Rücknahme und Entsorgung von Elektro- und Elektronikaltgeräten) nehmen wir unsere Geräte zurück. Sie werden entweder bei uns wiederverwertet oder über ein Recyclingunternehmen nach gesetzlicher Vorgabe entsorgt. Alternativ können Sie Ihre Altgeräte auch an dafür vorgesehenen Sammelstellen abgeben.

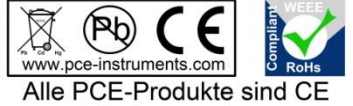

und RoHs zugelassen.

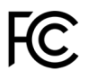

## **PCE Instruments Kontaktinformationen**

#### **Germany France Spain**

Im Langel 4 23, rue de Strasbourg<br>
D-59872 Meschede<br>
67250 Soultz-Sous-Fo

PCE

#### **United Kingdom Italy Turkey**

PCE Instruments UK Ltd PCE Italia s.r.l. PCE Teknik Cihazları Ltd.Şti. www.pce-instruments.com/english www.pce-instruments.com/italiano www.pce-instruments.com/turkish

#### **The Netherlands China China Hong Kong**

#### **United States of America**

PCE Americas Inc. 1201 Jupiter Park Drive, Suite 8 Jupiter / Palm Beach 33458 FL USA Tel: +1 (561) 320-9162 Fax: +1 (561) 320-9176 info@pce-americas.com www.pce-instruments.com/us

PCE Deutschland GmbH PCE Instruments France EURL PCE Ibérica S.L.<br>
Im Langel 4 23 rue de Strasbourg PCE IDéresse Calle Mayor 53 67250 Soultz-Sous-Forets 02500 Tobarra (Albacete) Deutschland France España Tel.: +49 (0) 2903 976 99 0 Téléphone: +33 (0) 972 3537 17 Tel. : +34 967 543 548 Fax: +49 (0) 2903 976 99 29 Numéro de fax: +33 (0) 972 3537 18 Fax: +34 967 543 542 info@pce-instruments.com info@pce-france.fr info@pce-iberica.es www.pce-instruments.com/deutsch www.pce-instruments.com/french www.pce-instruments.com/espanol

Unit 11 Southpoint Business Park Via Pesciatina 878 / B-Interno 6 Halkalı Merkez Mah. Ensign Way, Southampton 55010 Loc. Gragnano Pehlivan Sok. No.6/C Hampshire Capannori (Lucca) 34303 Küçükçekmece - İstanbul United Kingdom, SO31 4RF **Internal Türkiye** Italia Türkiye Türkiye Tel: +44 (0) 2380 98703 0 Telefono: +39 0583 975 114 Tel: 0212 471 11 47 Fax: +44 (0) 2380 98703 9 Fax: +39 0583 974 824 Faks: 0212 705 53 93 info@pce-instruments.co.uk info@pce-italia.it info@pce-cihazlari.com.tr

PCE Brookhuis B.V. PCE (Beijing) Technology Co., Limited PCE Instruments HK Ltd. Institutenweg 15 1519 Room, 6 Building Unit J, 21/F., COS Centre 7521 PH Enschede Zhong Ang Times Plaza 56 Tsun Yip Street Nederland No. 9 Mentougou Road, Tou Gou District Kwun Tong Telefoon: +31 (0)53 737 01 92 102300 Beijing, China Kowloon, Hong Kong info@pcebenelux.nl Tel: +86 (10) 8893 9660 Tel: +852-301-84912 www.pce-instruments.com/dutch info@pce-instruments.cn infomether infomether infomether infomether infomether infomether infomether infomether infomether infomether infomether infomether infomether infomether infomether inf www.pce-instruments.cn www.pce-instruments.cn